# ECG GENERATOR IN LABVIEW

#### Zuzana Bohatcová

Bachelor Degree Programme (1), FEEC BUT E-mail: xbohat00@stud.feec.vutbr.cz

> Supervised by: Jiří Sekora E-mail: sekora@feec.vutbr.cz

#### ABSTRACT

This paper describes the principles of cardiac activity and deals with the pathologies in ECG signal. In LabVIEW was designed a virtual instrument that generates an ECG signal using similar sections of ECG curves with sinusoidal and triangular course. Virtual device allows you to change heart rate and amplitude of waves and oscillations. It is possible to simulate chosen pathologies in the physiology of the heart. For example, various types of AV block, a sinus, supraventricular and ventricular arrhythmias.

### 1 ÚVOD

Elektrokardiografie je základní vyšetřovací metoda v kardiologii založená na snímání elektrické srdeční aktivity. Umožňuje graficky zaznamenávat elektrické potenciály, které vznikají v průběhu srdeční činnosti. Kromě monitorování jedné ze základních životních funkcí – činnosti srdce, také umožňuje zaznamenat její poruchy.

Cílem této práce bylo vytvoření virtuálního generátoru EKG signálu v prostředí programu Lab-VIEW. Generátor je rozšířen o možnosti volby parametrů signálu a o moduly simulující patologie ve fyziologii srdečního průběhu. Výchozím bodem k realizaci projektu bylo nastudování vhodných metod pro generování EKG signálu se zadanými parametry a možnými modely patologií v EKG signálu. Výstupem je samotný generátor EKG signálu v LabVIEW. Vytvořený virtuální přístroj komunikuje s uživatelem prostřednictvím uživatelského rozhraní – tzv. čelního panelu. Umožňuje volit simulace některých patologií srdeční činnosti a signálu EKG. Uživatelské menu je rozšířeno o nastavení tepové frekvence a amplitud jednotlivých vln a kmitů.

Virtuální přístroj bude sloužit k demonstraci patologických průběhů v EKG signálu pro výukové účely.

# 2 REALIZACE GENERÁTORU EKG SIGNÁLU

Na základě seznámení se s metodami generování EKG signálu byla k vytvoření přístroje použita metoda využívající podobnosti jednotlivých úseků EKG křivky se sinusovým a trojúhelníkovým průběhem. [1]

Vstupním parametrem pro vznik EKG signálu je tepová frekvence. Tepová frekvence ovlivňuje všechny úseky EKG křivky prostřednictvím vzorců pro výpočet jejich délky ze zadané tepové frekvence. Např. pro výpočet délky P vlny ze zadané tepové frekvence byl použit následující vztah:

$$
t_P = -0.21 \cdot TF + 102.9 \tag{1}
$$

kde *t*[ms] je délka trvání P vlny a TF[min−<sup>1</sup> ] je tepová frekvence. [1]

Dalšími nezbytnými parametry k vytvoření jedné periody EKG signálu jsou amplitudy jednotlivých vln a kmitů. Tepovou frekvenci i amplitudy může uživatel nastavit na čelním panelu přístroje. Rozsahy ovládacích prvků odpovídají fyziologickým hodnotám. [2]

Následujícím krokem je sestavení jedné periody EKG křivky. Skládá se ze dvou sinusových vzorů vytvářejících vlny P a T a tří trojúhelníkových vzorů, které tvoří kmity Q, R, S. Všechny součásti blokového schématu jsou uzavřeny ve smyčce. Smyčka zajišťuje kontinuální generování EKG signálu. Např. k vygenerování P vlny je použit sinusový vzor, který vytváří grafický model podle rovnice popisující sinusový průběh:

$$
y = a_P \cdot \sin\left(\frac{2\pi}{n_P} + \varphi_P\right) \tag{2}
$$

kde *a<sub>P</sub>* je amplituda P vlny, φ<sub>P</sub> je počáteční fáze průběhu a *n<sub>P</sub>* počet vzorků, které tvoří P vlnu.

## 3 REALIZACE PATOLOGIÍ V EKG SIGNÁLU

K vytvoření jednotlivých patologií byly použity rozhodovací algoritmy řízené tlačítky na čelním panelu. Vstupními hodnotami většiny rozhodovacích struktur jsou amplitudy úseků EKG signálu a tepová frekvence. Struktury tedy převážně navazují na číselné ovladače a obsahují příkazy pro změnu vybraných parametrů. Změny tepové frekvence a amplitud jednotlivých vln a kmitů ovlivňují celkový vzhled signálu.

Algoritmy pro zbývající poruchy při spuštění simulace nahrazují část blokového schéma, ve kterém je sestavena perioda signálu. Při realizaci patologií jsou zde použity sinusové a trojúhelníkové vzory, stejně jako ve fyziologické periodě EKG signálu. V tomto případě však v jiném počtu, pořadí a s jiným nastavením jednotlivých vzorů. Všechny patologie jsou spouštěny příslušným tlačítkem na čelním panelu. Generování poruchy je signalizováno odpovídající diodou.

Pro AV blokádu 1. stupně je charakteristické pomalé síňokomorové vedení, které se na EKG záznamu projevuje prodloužením intervalu PR. Při realizaci v LabVIEW je nositelem informace o délce intervalu PR spoj vedoucí od výstupní proměnné vzorcového uzlu k prvku, který vykresluje izoelektrickou linii mezi vlnou P a kmitem R. Do tohoto spoje je vložena struktura, která interval PR prodlužuje. Přednastavená délka intervalu je 220 ms. Tuto hodnotu však může uživatel v určitém rozmezí měnit na čelním panelu.

Dalším příkladem je AV blokáda 2. stupně - Mobitzova blokáda typ II. Z fyziologického hlediska nedokáže depolarizace síní vyvolat následnou depolarizaci komor, tím vzniká 2. stupeň blokády. Na EKG záznamu je většina stahů převedena s konstantním intervalem PR, ale příležitostně jedna P vlna není následována QRS komplexem. V uvedeném modelu v LabVIEW je Mobitzova blokáda realizována strukturou, která jednorázově přiřadí amplitudám kmitů QRS a vlně T hodnotu nula. V záznamu tedy pozorujeme pouze vlnu P, jejíž amplituda je nezměněna a izoelektrickou linii.

Např. u AV blokády 2. stupně typu 2:1 se střídají převedené a nepřevedené síňové stahy a vytváří se obraz dvojnásobku P vln na jeden komplex QRS, jak demonstruje obrázek 1. Interval PR je normální a konstantní.

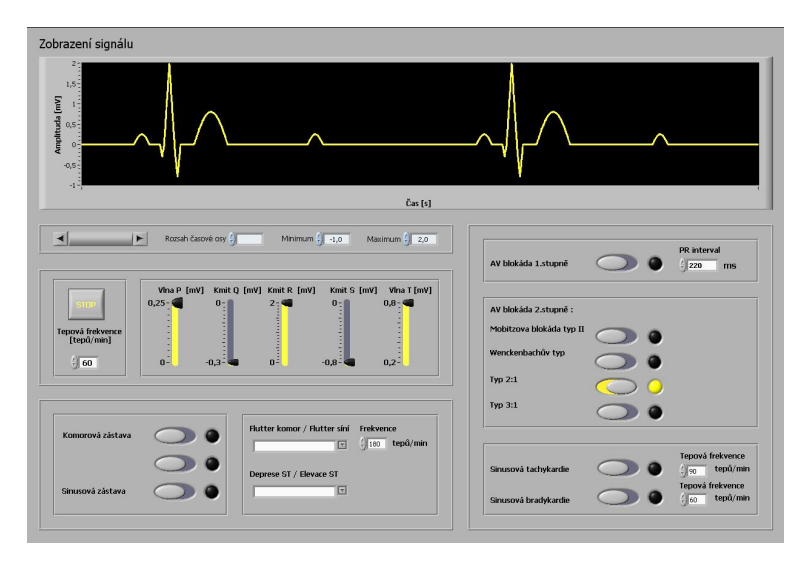

Obrázek 1: Ukázka AV blokády 2. stupně typu 2:1

Pro liché cykly je EKG perioda beze změny, zatímco v sudých cyklech dochází k výpadku QRS komplexu. Výpadek je realizován stejným způsobem jako nepřevedený stah u Mobitzovy blokády.

# 4 ZÁVĚR

V rámci řešení práce byl v prostředí LabVIEW vytvořen virtuální přístroj, který generuje EKG signál a simuluje vybrané patologie ve fyziologii srdečního průběhu. Jedná se o AV blokádu 1. stupně, různé typy AV blokád 2. stupně: Mobitzův typ II, Wenckenbachův typ, typ 2:1 a 3:1, sinusovou bradykardii a tachykardii, sinusovou zástavu, komorovou zástavu, flutter komor a flutter síní, depresi a elevaci ST úseku. Přístroj umožňuje měnit tepovou frekvenci a amplitudy jednotlivých vln a kmitů. Pro modelování poruch srdečního rytmu dostačuje záznam jednosvodového monitorovacího svodu.

## **REFERENCE**

- [1] Kolátek, J.: Generátor EKG křivky pro potřeby simulačních modelů. České vysoké učení technické v Praze, Fakulta elektrotechnická, 2006. Vedoucí bakalářské práce doc. Ing. Lenka Lhotská, CSc.
- [2] Výukový web EKG [online]. Dostupný z <http://ekg.kvalitne.cz/>. [cit. 2009-12-08].
- [3] Hampton, John R.: EKG stručně, jasně, přehledně. Praha, Grada 2005, ISBN 80-247-0960-0.
- [4] Štejfa, M.: Kardiologie, Praha, Grada 1995, ISBN 80-7169-110-0.